# Программное обеспечение HP Service Manager

для поддерживаемых операционных систем Windows® и UNIX®

Версия программного обеспечения: 7.00

Руководство по установке языкового пакета

Дата выпуска документа: январь 2008 года Дата выпуска программного обеспечения: январь 2008 года

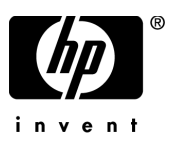

# Правовые уведомления

### Гарантия

Гарантия на продукты и услуги HP содержится только в прямых заявлениях о гарантии, сопровождающих эти продукты и услуги. Ничто из содержащегося в данном документе не может быть истолковано как дополнительная гарантия. HP не несет ответственности за содержащиеся в них технические или редакционные ошибки.

Приводимые в настоящем документе сведения могут быть изменены без предварительного уведомления.

### Легенда об ограниченных правах

Конфиденциальное компьютерное ПО. Для обладания, использования или копирования необходима действующая лицензия от HP. Согласующиеся с FAR 12.211 и 12.212, коммерческое компьютерное ПО, документация на компьютерное ПО и технические данные для коммерческих элементов разрешены правительством США на условиях стандартной коммерческой лицензии поставщика.

### Уведомления об авторских правах

© Hewlett-Packard Development L.P., 1996-2007 гг. Все права защищены.

Этот продукт включает шифровальное ПО, написанное Эриком Янгом (Eric Young) (eay@cryptsoft.com). Этот продукт включает ПО, написанное Тимом Хадсоном (Tim Hudson) (tjh@cryptsoft.com). ПО Smack, © Jive Software, 1998-2004 гг. ПО SVG Viewer, Mozilla JavaScript-C (SpiderMonkey) и Rhino, © Mozilla Organization, 1998-2004 гг. Этот продукт включает ПО, разработанное OpenSSL, © OpenSSL Project для использования в инструменте OpenSSL. (http:// www.openssl.org). ПО OpenSSL, © OpenSSL Project, 1998-2005 гг. Все права защищены. Этот проект включает ПО, разработанное MX4J project (http://mx4j.sourceforge.net). MX4J, © MX4J Team, 2001-2004 гг. Все права защищены. ПО JFreeChart, © Object Refinery Limited, 2000-2004 гг. Все права защищены. JDOM, © Бретт Мак-Лахлин (Brett McLaughlin), Джейсон Хантер (Jason Hunter), 2000 г. Все права защищены. LDAP, OpenLDAP и Netscape Directory SDK, © Sun Microsystems, Inc., 1995-2004 гг. Japanese Morphological Analyzer, © Basis Technology Corp., 2004 г. Sentry Spelling-Checker Engine, © Wintertree Software Inc. 2000 г. Spell Checker, © Wintertree Software Inc. 1995-2004 гг. ПО CoolMenu, © Томас Братти (Thomas Brattli), 2001 г. Все права защищены. ПО Coroutine для Java принадлежит Neva Object Technology, Inc. и охраняется законами США и международными законами о защите авторских прав. Crystal Reports Pro и Crystal RTE, © Crystal Decisions, Inc. 2001 г. Все права защищены. ПО Eclipse, © корпорация IBM и другие, 2000 г., 2004 г. Все права защищены. © Киран Кайя (Kiran Kaja) и Роберт А. Ван Энгелен (Robert A. van Engelen), Genivia inc., 2001-2004 гг. Все права защищены. Xtree © Эмиль А. Эклунд (Emil A. Eklund), 2004 г. Этот продукт включает ПО, разработанное Indiana University Extreme! Lab (<http://www.extreme.indiana.edu/>). Частичное авторское право © Даниеля Дж. Хайенса (Daniel G. Hyans), 1998 г. ПО cbg.editor Eclipse plugin, © Крис Гриндстафф (Chris Grindstaff), 2002 г. Частью ПО, встроенного в этот продукт, является ПО gSOAP. Части, созданные gSOAP, созданы Робертом А. Ван Энгеленлм (Robert A. van Engelen), © Genivia inc., 2001-2004 гг. Все права защищены. © 1991-2005 Unicode, Inc., 1991-2005 гг. Все права защищены. Распространяется на условиях использования, указанных на веб-узле http://www.unicode.org/copyright.html.

### Обозначения товарных знаков

Java™ и все торговые знаки и логотипы на основе Java являются торговыми знаками или зарегистрированными торговыми знаками Sun Microsystems, Inc. в США и других странах.

Microsoft® и Windows® являются зарегистрированными в США торговыми знаками корпорации Microsoft Corporation.

Oracle® является зарегистрированным в США торговым знаком корпорации Oracle Corporation, Редвуд, Калифорния.

UNIX® является зарегистрированным торговым знаком The Open Group.

# Обновление документации

Данная титульная страница руководства содержит следующую идентифицирующую информацию:

- номер версии программного обеспечения, с помощью которого указывается версия программного обеспечения;
- дата выпуска документа, которая изменяется при каждом обновлении документа;
- дата выпуска программного обеспечения, которая указывает на дату выпуска данной версии программного обеспечения.

Чтобы проверить наличие последних обновлений или удостовериться, что используется самое последнее издание документа, необходимо посетить веб-узел:

### **[http://ovweb.external.hp.com/lpe/doc\\_serv/](http://ovweb.external.hp.com/lpe/doc_serv/)**

Можно также получать обновления или последние издания, если оформить подписку в службе поддержки соответствующего продукта. Более подробную информацию можно получить в торговом представительстве HP в вашем регионе.

# Поддержка

Сведения о поддержке программного обеспечения HP можно найти на веб-узле:

### **<http://support.openview.hp.com/support.jsp>**

Служба оперативной поддержки HP Software предоставляет эффективный способ для доступа к интерактивным средствам технической поддержки. Каждый клиент службы поддержки может использовать веб-узел поддержки для:

- поиска интересующих документов базы знаний;
- отправки и отслеживания проблемных случаев и запросов на получение расширений;
- загрузки исправлений ПО;
- управления контрактами на техническую поддержку;
- поиска контактов в HP для технической поддержки;
- проверки сведений о доступных услугах;
- обсуждения различных вопросов с другими заказчиками ПО;
- анализа определенных проблемы и регистрации для обучения программному обеспечению.

Для большинства областей поддержки необходимы регистрация и пользовательский вход HP Passport. Для многих областей требуется контракт на техническую поддержку.

Дополнительные сведения об уровнях доступа представлены на узле

### **[www.hp.com/managementsoftware/access\\_level](www.hp.com/managementsoftware/access_level)**

Регистрация HP Passport ID производится на узле

### **<www.managementsoftware.hp.com/passport-registration.html>**

# Содержание

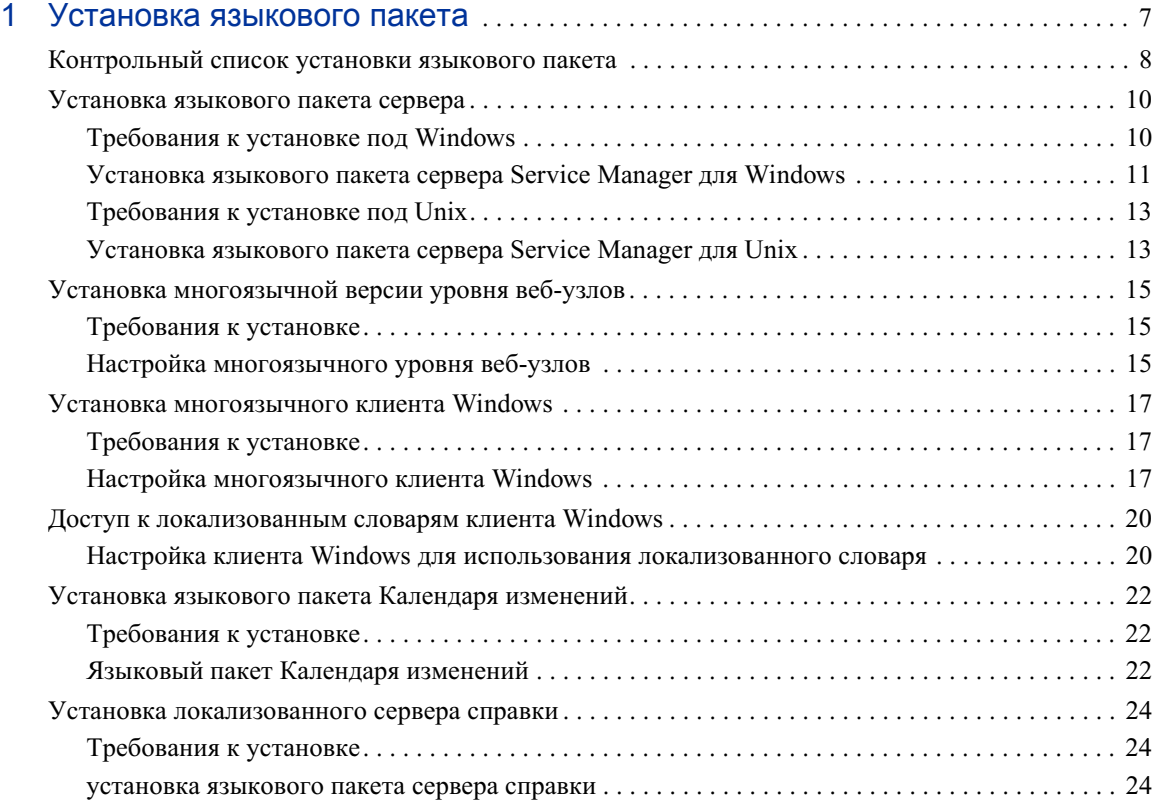

# <span id="page-6-0"></span>1 Установка языкового пакета

В этой главе содержатся требования и инструкции по установке компонентов языкового пакета HP Service Manager. Глава включает:

- • [Контрольный список установки языкового пакета на стр. 8](#page-7-0)
- Установка языкового пакета сервера на стр. 10
- Установка многоязычной версии уровня веб-узлов на стр. 15
- Установка многоязычного клиента Windows на стр. 17
- Доступ к локализованным словарям клиента Windows на стр. 20
- Установка языкового пакета Календаря изменений на стр. 22
- Установка локализованного сервера справки на стр. 24

# <span id="page-7-0"></span>Контрольный список установки языкового пакета

<span id="page-7-3"></span>Для установки языковых пакетов для HP Service Manager выполните следующие шаги.

- Задача 1: Установите следующие компоненты c установочного диска Service Manager, если это еще не было сделано:
	- сервер Service Manager;
	- сервер справки (если требуется английская версия сервера справки).

Инструкции по установке этих компонентов приведены в локализованном руководстве по установке *HP Service Manager 7.00*, которое находится на установочном компакт-диске языкового пакета.

Задача 2: Выполните резервное копирование данных приложения Service Manager.

#### Задача 3: Установите языковый пакет сервера Service Manager.

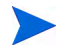

Для каждого языка имеется свой собственный установочный компакт-диск. Для установки нескольких языковых пакетов потребуются установочные компакт-диски для всех выбранных языков.

<span id="page-7-5"></span>См. раздел Установка языкового пакета сервера на стр. 10.

#### Задача 4: Необходима поддержка локализованных веб-клиентов?

<span id="page-7-2"></span><span id="page-7-1"></span>Да. Загрузите и разверните локализованный файл webtier-7.00.war. См. раздел Установка многоязычной версии уровня веб-узлов на стр. 15.

#### Задача 5: Выполняется развертывание локализованных клиентов Windows?

Да. Установите многоязычный клиент Windows. См. раздел Установка многоязычного клиента Windows на стр. 17.

<span id="page-7-4"></span>Нет. См. шаг 11.

#### Задача 6: Необходимо предоставление локализованного словаря для клиента Windows?

Настройте локализованные словари клиента Windows. См. раздел Доступ к локализованным словарям клиента Windows на стр. 20.

Задача 7: Необходима настройка клиентов Windows, например, изменение экрана заставки, добавление пользовательских изображений, логотипов компании, сохранение настроек по умолчанию и соединений, а также настройка соединений с сервером справки или узлом обновлений?

> Да. Установите английскую версию средства настройки клиента с установочного диска. Инструкции по использованию средства настройки клиента приведены в локализованном руководстве по установке *HP Service Manager 7.00*, которое находится на установочном компакт-диске языкового пакета.

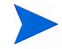

Если уже была установлена английская версия средства настройки клиента, повторная установка не требуется.

Нет. Установите локализованные клиенты Windows в среде разработки, а затем перейдите к шаг 11.

- Задача 8: Откройте многоязычный клиент Windows и добавьте настройки, которые необходимо развернуть при установке шаблона.
- Задача 9: Откройте средство настройки клиента и настройте требуемые дополнительные параметры многоязычного клиента Windows.
- Задача 10: Разверните настроенную и локализованную программу установки клиента Windows в среде разработки.
- Задача 11: Предоставляется локализованная интерактивная справка с центрального сервера справки?

<span id="page-8-0"></span>Да. Установите локализованный сервер справки для языка, поддержка которого требуется. См. раздел Установка локализованного сервера справки на стр. 24.

# <span id="page-9-0"></span>Установка языкового пакета сервера

Языковый пакет сервера необходимо устанавливать на ту же систему, что и сервер Service Manager. Сервер Service Manager поддерживает установку нескольких языков. При этом пользователи могут выбирать язык, используемый Service Manager для вывода форм приложений.

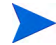

<span id="page-9-2"></span>Язык для отображения форм приложений определяет сервер Service Manager, а язык вывода меню клиента зависит от языка операционной системы клиента. Например, если клиент Windows работает под управлением английской версии ОС, то меню будут отображаться на английском языке даже в том случае, если формы приложений выводятся на русском.

Языковый пакет сервера Service Manager можно устанавливать на системы с ОС Windows или Unix.

Установка языкового пакета сервера Service Manager на систему с ОС Windows описана в разделе Требования к установке под Windows на стр. 10.

Установка языкового пакета сервера Service Manager на систему с ОС Unix описана в разделе Требования к установке под Unix на стр. 13.

# <span id="page-9-1"></span>Требования к установке под Windows

- Совместимая операционная система Windows (см. таблицу совместимости Service Manager).
	- Установите наиболее актуальные обновления Windows.
	- Установите языковый пакет Windows.
- Установленный сервер Service Manager (английская версия).
	- Выполните резервное копирование данных приложения.
- <span id="page-9-3"></span>• 50 Мбайт дискового пространства для каждого языкового пакета, который необходимо установить.

# <span id="page-10-0"></span>Установка языкового пакета сервера Service Manager для Windows

Для установки языковых пакетов сервера Service Manager выполните следующие шаги.

- Перед установкой языкового пакета убедитесь, что удается запустить сервер  $\mathbf{1}$ Service Manager и войти в систему.
	- Войдите на сервер Service Manager, используя учетную запись a пользователя, который является владельцем установки Service Manager.

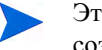

Это должна быть та же учетная запись пользователя, которая создавалась для установки сервера Service Manager.

- b. Остановите сервер Service Manager.
- $\overline{2}$ Вставьте установочный компакт-диск языкового пакета HP Service Manager в соответствующий дисковод сервера.

Если установка выполняется для системы, в которой разрешен автозапуск, автоматически запустится обозреватель компакт-диска. Если автозапуск отключен, можно вручную запустить обозреватель с помощью одного из следующих методов.

- <span id="page-10-1"></span>— Спомощью проводника Windows перейдите к каталогу компакт-диска. Дважды щелкните по файлу setup.exe.
- Запустите установку из командной строки Windows. Введите следующую команду:
- $D:$

setup

 $\Gamma$ де D — привод для чтения компакт-дисков. Подставьте вместо D идентификатор своего привода для чтения компакт-дисков.

 $3<sup>1</sup>$ Появится экран заставки языкового пакета Service Manager.

Экран заставки языкового пакета содержит инструкции на языке, соответствующем языковой версии устанавливаемого языкового пакета. Дополнительную информацию можно найти в разделе Требования к установке под Windows на стр. 10.

 $\overline{4}$ Выберите Установить языковый пакет [русский] сервера HP Service Manager для Windows.

5 Программа установки предложит выбрать язык, который будет использоваться мастером установки. Выберите требующийся язык мастера и щелкните **OK**.

Мастер установки создаст программу установки на выбранном языке, а затем откроется начальная страница программы установки.

- 6 Нажмите кнопку **Далее**, чтобы прочитать и принять условия лицензионного соглашения.
- 7 Выберите вариант **Я принимаю условия лицензионного соглашения**.

Станет активной кнопка **Далее**.

8 Нажмите кнопку **Далее**, чтобы выбрать папку для установки.

Откроется страница «Папка установки».

- 9 Нажмите кнопку **Обзор**, чтобы ввести или выбрать каталог для установки языкового пакета сервера Service Manager.
- 10 Щелкните **Далее**, чтобы подготовить процесс установки.

Откроется страница начала установки.

11 Щелкните **Установить**, чтобы начать копирование установочных файлов.

Чтобы прервать установку, нажмите **Отмена**.

Мастер настройки автоматически использует файлы вывода языкового пакета сервера Service Manager.

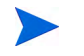

Процесс вывода может занять более 20 минут в зависимости от производительности системы.

После завершения установки откроется страница завершения мастера.

- 12 Нажмите кнопку **Готово** для выхода из мастера установки.
- 13 Перезапустите сервер Service Manager.

Возможно, потребуется подождать около минуты, так как Service Manager необходимо завершить работу записи поддерживаемых языков и сбросить ее. После сброса записи будут доступны языковые пакеты сервера.

# <span id="page-12-0"></span>Требования к установке под Unix

- Совместимая платформа Unix (см. таблицу совместимости Service Manager).  $\bullet$ 
	- Установите наиболее актуальные обновления платформы Unix.
	- Установите языковый пакет Unix.
- Установленный сервер Service Manager (английская версия).  $\bullet$ 
	- Выполните резервное копирование данных приложения.
- <span id="page-12-2"></span> $\bullet$ 50 Мбайт дискового пространства для каждого языка, который необходимо установить.

# <span id="page-12-1"></span>Установка языкового пакета сервера Service Manager для Unix

- Перед установкой языкового пакета убедитесь, что удается запустить сервер  $\mathbf{1}$ Service Manager и войти в систему.
	- Войдите на сервер Service Manager, используя учетную запись a i пользователя, который является владельцем установки Service Manager.

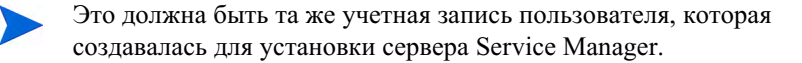

- $\mathsf{b}$ Остановите сервер Service Manager.
- Вставьте компакт-диск языкового пакета HP Service Manager в дисковод.  $\overline{2}$
- 3 Смонтируйте том компакт-диска.
- Запустите следующий исполняемый сценарий из корневого каталога 4 компакт-диска:

./install\_lang\_pack.sh

Сценарий установки определит используемую операционную систему и проверит, является ли она совместимой Unix-системой. Если используется действительная система Unix, то сценарий установки выведет на экран лицензионное соглашение Service Manager.

Инструкции сценария установки для Unix выводятся только на английском языке.

5 Чтобы принять условия лицензионного соглашения, введите «yes» и нажмите ENTER.

Сценарий установки предложит ввести полный путь к каталогу установки Service Manager.

6 Укажите полный путь к каталогу установки Service Manager и нажмите ENTER.

Например:

\Service\_Manager\_Server

7 Перезапустите сервер Service Manager.

Возможно, потребуется подождать около минуты, так как Service Manager необходимо завершить работу записи поддерживаемых языков и сбросить ее. После сброса записи будут доступны языковые пакеты сервера.

# <span id="page-14-0"></span>Установка многоязычной версии уровня веб-узлов

<span id="page-14-7"></span><span id="page-14-6"></span>Для предоставления локализованного веб-клиента необходимо развернуть локализованный файл webtier-7.00. war на сервере приложений. В этом файле содержатся все поддерживаемые языки для уровня веб-узлов.

# <span id="page-14-1"></span>Требования к установке

- $\bullet$ Совместимый сервер веб-приложений (см. таблицу совместимости Service Manager).
	- Сервер должен быть установлен и настроен в соответствии с инструкциями, приведенными в руководстве по установке HP Service Manager 7.00.
- Приблизительно 300 Мбайт свободного пространства на диске.

# <span id="page-14-2"></span>Настройка многоязычного уровня веб-узлов

<span id="page-14-8"></span>Многоязычный уровень веб-узлов Service Manager содержит совместимое с J2EE веб-приложение, которое выполняется на сервере веб-приложений. Для каждого типа сервера веб-приложений используется свой собственный метод развертывания веб-приложений. Конкретные указания по развертыванию веб-приложений можно найти в документации сервера веб-приложений.

В следующей таблице собраны вместе необходимые методы развертывания.

<span id="page-14-5"></span><span id="page-14-4"></span><span id="page-14-3"></span>

| Сервер<br>веб-приложений | Метод развертывания                                                                          |
|--------------------------|----------------------------------------------------------------------------------------------|
| Apache Tomcat            | Скопируйте файл webtier-7.00. war в папку<br>webapps и запустите сервер веб-приложений.      |
| <b>BEA</b> WebLogic      | Откройте консоль администрирования и установите<br>веб-приложение из файла webtier-7.00.war. |
| <b>IBM</b> WebSphere     | Откройте консоль администрирования и установите<br>веб-приложение из файла webtier-7.00.war. |

Таблица 1 Методы развертывания уровня веб-узлов

<span id="page-15-2"></span><span id="page-15-0"></span>Для развертывания многоязычного файла webtier-7.00. war на сервере Tomcat можно использовать, например, следующие шаги.

- $\mathbf{1}$ Войдите на сервер как пользователь с полномочиями локального администратора.
- $2<sup>1</sup>$ Остановите выполнение сервера веб-приложений Tomcat.
- $\overline{3}$ Вставьте установочный компакт-диск языкового пакета HP Service Manager в соответствующий дисковод сервера.

Если установка выполняется для системы, в которой разрешен автозапуск, автоматически запустится обозреватель компакт-диска. Если автозапуск отключен, выполните следующие шаги для запуска обозревателя компакт-диска вручную.

- <span id="page-15-1"></span>a Перейдите к каталогу компакт-диска.
- $\mathsf{b}$ Откройте файл clickme.htm.
- $\overline{4}$ Щелкните по вкладке Загрузки.
- 5 Щелкните по многоязычной версии WAR-файла веб-клиента HP Service Manager. Откроется окно загрузки файла.
- 6 Нажмите кнопку Save. Откроется диалоговое окно Save As.
- $\overline{7}$ Сохраните файл в своем каталоге webapps для Tomcat.

Например:

```
C:\Program Files\Apache Software Foundation\
Tomcat 5.0\webapps)
```
8 Запустите сервер Tomcat.

> Сервер Tomcat автоматически откроет файл webtier-7.00. war, и будут созданы необходимые папки и файлы.

Инструкции по развертыванию уровня веб-узлов приведены в локализованном руководстве по установке HP Service Manager 7.00, которое находится на установочном компакт-диске языкового пакета Service Manager.

# <span id="page-16-0"></span>Установка многоязычного клиента Windows

С установочного компакт-диска языкового пакета можно установить многоязычную версию клиента Service Manager для Windows Многоязычная версия клиента Windows содержит строки для всех языков, поддерживаемых Service Manager.

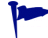

<span id="page-16-3"></span>Для того чтобы уменьшить количество действий, требуемых для развертывания локализованных клиентов Windows, можно однократно установить многоязычный клиент Windows на ту же систему, где было установлено средство настройки клиента. После установки многоязычного клиента Windows можно запустить средство настройки клиента для создания настроенного и локализованного клиента Windows, который будет развертываться на других компьютерах.

# <span id="page-16-1"></span>Требования к установке

- $\bullet$ Совместимая операционная система Windows (см. таблицу совместимости Service Manager).
	- Установите наиболее актуальные обновления Windows.
	- Установите языковый пакет Windows.
- <span id="page-16-4"></span>Приблизительно 270 Мбайт свободного пространства на диске.

# <span id="page-16-2"></span>Настройка многоязычного клиента Windows

Для установки многоязычного клиента Windows выполните следующие шаги.

- $\mathbf{1}$ Войдите на сервер Windows как пользователь с полномочиями локального администратора.
- $\overline{2}$ Вставьте установочный компакт-диск языкового пакета HP Service Manager в соответствующий дисковод сервера.

Если установка выполняется для системы, в которой разрешен автозапуск, автоматически запустится обозреватель компакт-диска. Если автозапуск отключен, можно вручную запустить обозреватель с помощью одного из следующих методов.

- <span id="page-17-0"></span>— С помощью проводника Windows перейдите к каталогу компакт-диска. Дважды щелкните по файлу setup.exe.
- Запустите установку из командной строки Windows. Введите следующую команду:

```
D:setup
```
 $\Gamma$ де D — привод для чтения компакт-дисков. Подставьте вместо D идентификатор своего привода для чтения компакт-дисков.

 $3<sup>1</sup>$ Появится экран заставки языкового пакета HP Service Manager.

Экран заставки языкового пакета содержит инструкции на языке, соответствующем языковой версии устанавливаемого языкового пакета. Дополнительную информацию можно найти в разделе Требования к установке под Windows на стр. 10.

#### Щелкните Установить многоязычную версию клиента HP Service Manager  $\overline{4}$ для Windows.

 $5<sup>1</sup>$ Программа установки предложит выбрать язык, который будет использоваться мастером установки. Выберите требующийся язык мастера и щелкните ОК.

Мастер установки создаст программу установки на выбранном языке, а затем откроется начальная страница программы установки.

- 6 Нажмите кнопку Далее, чтобы прочитать и принять условия лицензионного соглашения.
- $\overline{7}$ Выберите вариант Я принимаю условия лицензионного соглашения.

Станет активной кнопка Далее.

8 Нажмите кнопку Далее, чтобы выбрать папку для установки.

Откроется страница «Папка установки».

9 Нажмите кнопку Обзор, чтобы ввести или выбрать каталог для установки языкового пакета клиента Service Manager для Windows, затем щелкните «Далее».

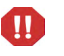

Многоязычную версию клиента Windows нельзя устанавливать в папку, в которой находится существующая английская версия.

10 Щелкните **Далее**, чтобы подготовить процесс установки.

Откроется страница начала установки.

11 Щелкните **Установить**, чтобы начать копирование установочных файлов.

Чтобы прервать установку, нажмите **Отмена**.

После завершения установки откроется страница завершения мастера InstallShield.

12 Нажмите кнопку **Готово** для выхода из мастера установки.

Установка многоязычного клиента Windows завершена.

# <span id="page-19-0"></span>Доступ к локализованным словарям клиента Windows

<span id="page-19-6"></span><span id="page-19-4"></span>Локализованные словари клиента Windows доступны в виде DCT-файлов на установочном компакт-диске языкового пакета. Можно установить файлы словарей для следующих языков:

- французский;
- немецкий;
- итальянский;
- испанский.

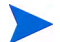

Для японского, китайского и корейского языков словари отсутствуют.

# <span id="page-19-1"></span>Настройка клиента Windows для использования локализованного словаря

<span id="page-19-2"></span>Для настройки использования клиентом Windows локализованного словаря выполните следующие шаги.

Установите язык словаря в клиенте Windows, а затем используйте средство настройки клиента для создания пользовательской программы установки MSI, которая будет включать словарь для выбранного языка.

- 1 Войдите в клиент Windows.
- 2 Щелкните **Windows > Настройки**.

<span id="page-19-3"></span>Откроется окно Настройки.

3 Щелкните **Настройки проверки орфографии**.

<span id="page-19-5"></span>Откроется окно Настройки проверки орфографии.

4 Из раскрывающегося поля со списком «Язык» выберите словарь для требуемого языка.

- <span id="page-20-1"></span><span id="page-20-0"></span>5 Чтобы определить пользовательский словарь, щелкните **Обзор**.
	- a Введите путь к пользовательскому словарю или перейдите к нему. Можно создать собственный словарь или использовать файл пользовательского словаря по умолчанию  $\text{customdict.tlx}, \text{который находится в папке}$ \spellchecker.
	- b Нажмите кнопку **ОК**.
- 6 Чтобы добавить исправленные записи в пользовательский словарь, щелкните **Изменить**.

<span id="page-20-2"></span>Откроется окно Изменение пользовательского словаря.

- a Чтобы добавить новую исправленную запись в пользовательский словарь, введите неправильно введенное слово в поле «Слова».
- b Введите исправленный вариант в поле «Другое слово».
- c Выберите из списка «Действие».
- d Щелкните **Добавить слово**.
- e Повторите эти действия для каждого пользовательского исправления, которое необходимо выполнить.
- 7 Выберите другие настройки проверки орфографии, которые необходимо использовать.
- 8 Нажмите кнопку **Закрыть**.

# <span id="page-21-0"></span>Установка языкового пакета Календаря изменений

<span id="page-21-4"></span><span id="page-21-3"></span>Для предоставления локализованного Календаря изменений необходимо развернуть локализованный файл веб-архива (WAR) на сервере веб-приложений. Для поддержки нескольких языков в Календаре изменений необходимо развернуть соответствующий локализованный WAR-файл веб-архива на дополнительном сервере приложений.

# <span id="page-21-1"></span>Требования к установке

- $\bullet$ Совместимый сервер веб-приложений (см. таблицу совместимости Service Manager).
	- Сервер должен быть установлен и настроен в соответствии с инструкциями, приведенными в руководстве по установке и настройке Календаря изменений HP Service Manager 7.00 Change Calendar Installation and Configuration Guide.
- <span id="page-21-5"></span>Приблизительно 11 Мбайт дискового пространства для каждого языка, который необходимо установить.

# <span id="page-21-2"></span>Языковый пакет Календаря изменений

Для установки языкового пакета уровня веб-узлов выполните следующие шаги.

- $\mathbf{1}$ Войдите на сервер уровня веб-узлов как пользователь с полномочиями локального администратора.
- $\overline{2}$ Вставьте установочный компакт-диск языкового пакета HP Service Manager в соответствующий дисковод сервера.

Если установка выполняется для системы, в которой разрешен автозапуск, автоматически запустится обозреватель компакт-диска. Если автозапуск отключен, можно вручную запустить обозреватель с помощью одного из следующих методов.

- <span id="page-22-0"></span>— С помощью проводника Windows перейдите к каталогу компакт-диска. Дважды щелкните по файлу setup.exe.
- Запустите установку из командной строки Windows. Введите следующую команду:

```
D:setup
```
 $\Gamma$ де D — привод для чтения компакт-дисков. Подставьте вместо D идентификатор своего привода для чтения компакт-дисков.

 $3<sup>1</sup>$ Появится экран заставки языкового пакета Service Manager.

Экран заставки языкового пакета содержит инструкции на языке, соответствующем языковой версии устанавливаемого языкового пакета. Дополнительную информацию можно найти в разделе Требования к установке под Windows на стр. 10.

4 Щелкните Загрузить HP Service Manager .war-файл Календаря изменений.

Откроется окно загрузки для файла sccalendar.war.

5 Сохраните WAR-файл в папку развертывания сервера веб-приложений.

Конкретные указания по развертыванию WAR-файлов можно найти в документации сервера веб-приложений.

Инструкции по развертыванию Календаря изменений приведены в локализованном руководстве по установке и настройке Календаря изменений HP Service Manager 7.00, которое находится на установочном компакт-диске языкового пакета Service Manager.

# <span id="page-23-0"></span>Установка локализованного сервера справки

<span id="page-23-3"></span>Каждая локализованная версия сервера справки требует отдельной установки. Можно установить несколько серверов справки для поддержки нескольких языков, но у каждого сервера справки должна быть отдельная папка установки и отдельный порт связи.

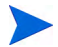

Локализованный сервер справки нельзя устанавливать в папку, в которой находится существующая английская версия сервера справки. Нужно выбрать новую папку установки или удалить английскую версию сервера справки.

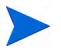

Сервер справки недоступен на голландском языке и бразильском варианте португальского языка.

# <span id="page-23-1"></span>Требования к установке

- Совместимая операционная система Windows (см. таблицу совместимости Service Manager).
	- Установите наиболее актуальные обновления Windows.
	- Установите языковый пакет Windows.
	- Определите региональные настройки для языка, на котором будут выводиться инструкции языкового пакета.
- Многоязычная версия Sun Java Runtime Environment (JRE).
- 220 Мб свободного пространства на диске.

### <span id="page-23-2"></span>установка языкового пакета сервера справки

Для установки языкового пакета сервера справки выполните следующие шаги.

- 1 Войдите на сервер Windows как пользователь с полномочиями локального администратора.
- 2 Вставьте установочный компакт-диск языкового пакета HP Service Manager в соответствующий дисковод сервера.

Если установка выполняется для системы, в которой разрешен автозапуск, автоматически запустится обозреватель компакт-диска. Если автозапуск отключен, можно вручную запустить обозреватель с помощью одного из следующих методов.

- <span id="page-24-0"></span>— С помощью проводника Windows перейдите к каталогу компакт-диска. Дважды щелкните по файлу setup.exe.
- Запустите установку из командной строки Windows. Введите следующую команду:

```
D:setup
```
 $\Gamma$ де D — привод для чтения компакт-дисков. Подставьте вместо D идентификатор своего привода для чтения компакт-дисков.

 $3<sup>1</sup>$ Появится экран заставки языкового пакета Service Manager.

Экран заставки языкового пакета содержит инструкции на языке, соответствующем языковой версии устанавливаемого языкового пакета. Дополнительную информацию можно найти в разделе Требования к установке под Windows на стр. 10.

#### Выберите Установить [русскую] версию сервера справки  $\overline{4}$ **HP Service Manager.**

 $5<sup>1</sup>$ Программа установки предложит выбрать язык, который будет использоваться мастером установки. Выберите требующийся язык мастера и щелкните ОК.

Мастер установки создаст программу установки на выбранном языке, а затем откроется начальная страница программы установки.

- 6 Нажмите кнопку Далее, чтобы прочитать и принять условия лицензионного соглашения.
- $\overline{7}$ Выберите вариант Я принимаю условия лицензионного соглашения.

Станет активной кнопка Далее.

8 Нажмите кнопку Далее, чтобы выбрать папку для установки.

Откроется страница «Папка установки».

9 Нажмите кнопку Обзор, чтобы ввести или выбрать каталог для установки языкового пакета сервера справки Service Manager.

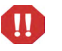

Локализованный сервер справки нельзя устанавливать в папку, в которой находится существующая английская версия сервера справки. 10 Щелкните **Далее**, чтобы подготовить процесс установки.

Откроется страница начала установки.

11 Щелкните **Установить**, чтобы начать копирование установочных файлов.

Чтобы прервать установку, нажмите **Отмена**.

После завершения установки откроется страница завершения мастера InstallShield.

12 Нажмите кнопку **Готово** для выхода из мастера установки.

Установка языкового пакета сервера справки Service Manager завершена.

# **Индекс**

# A

Apache Tomcat, 15, 16 Autorun.exe, 16

### B

BEA WebLogic, 15

# $\mathbf C$

customdict.tlx, 21

### ı

IBM WebSphere, 15

# S

Setup.exe, 11, 18, 23, 25

# T

Tomcat, 15, 16

### W

WebLogic, 15 WebSphere, 15 Webtier-7.00.war, 8, 15, 16

### B

Веб-клиент, 15

## К

Календарь изменений, 22 поддержка нескольких языков, 22 Клиент Windows, 8 и средство настройки клиента, 17 настройка локализованных словарей, 20 настройки, 20 Контрольный список Руководство по установке языкового пакета Service Manager, 8

# Л

Локализованные словари клиента Windows, 20

# н

Настройка языкового пакета Календаря изменений требуемое дисковое пространство, 22 Настройки проверки орфографии, 20

### П

Пользовательский словарь, 21 изменение, 21

# **С**

Сервер параметры отображения, [10](#page-9-2) Сервер справки, [9](#page-8-0) Словари локализованные, [8](#page-7-4) Совместимость с J2EE, [15](#page-14-8)

# **У**

Уровень веб-узлов локализация, [8](#page-7-5)

### **Ф**

Файлы словарей, [20](#page-19-6)

# **Я**

Языковый пакет клиента Windows требуемое дисковое пространство, [17](#page-16-4) Языковый пакет сервера требуемое дисковое пространство, [10](#page-9-3), [13](#page-12-2) языковый пакет сервера справки, [24](#page-23-3)